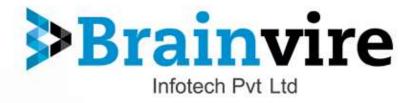

User Guide for

# Jet Marketplace Integration with Magento

Version: 1.0

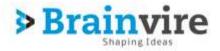

# **OVERVIEW**

Jet Integration, helps to integrate your Magento store with Jet by establishing a synchronization of products, orders and refunds with the help of Jet API. The CRONs implemented in this extension help to automate the process thereby keeping it up to date. This extension helps you sell on Jet by directly uploading your products from your Magento store. The smooth harmonization is established with help of Jet.com API.

## Jet Extension Integration

- Jet extension can easily integrate with Magento, it helps magento store owner to sell their product on the Jet.
- Before Integrating Jet extension, the merchant needs to login to his Jet Seller account at <a href="https://partner.jet.com/">https://partner.jet.com/</a>.
- Once you create account in Jet Seller you need to follow certain steps.

# **Jet Configuration Setting**

In order to obtain Jet API Key, API Secret Key and Fulfillment Node Id, the merchant needs to go to <u>https://partner.jet.com/</u> and login to his account.

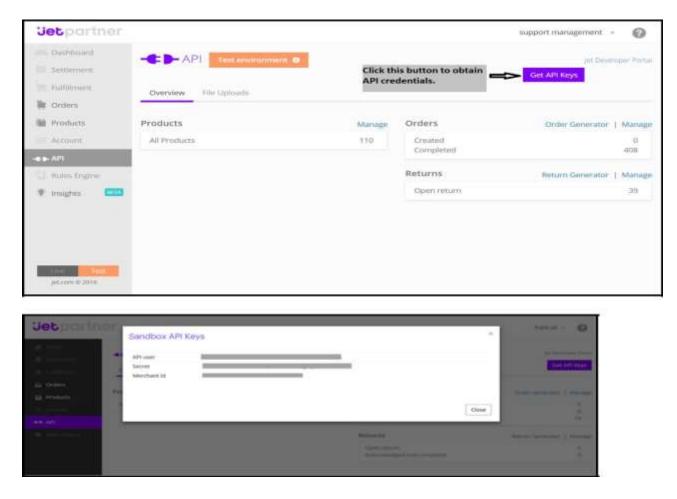

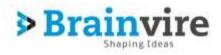

| Jetpartner                                          | 1. Click on the Fulfillm | ent menu       |                                               | support manager           | ment - 🔞       |
|-----------------------------------------------------|--------------------------|----------------|-----------------------------------------------|---------------------------|----------------|
| Dashboard     Settlement     Fullnilment     Orders | We require our partners  |                | nt standards. <u>Click here to review.</u>    | New returns only location | Returns policy |
| Products  Account  API  Rules Engine  Insights      | Name Add                 | ress<br>D<br>J | Fulfillment Node ID 5:04 14                   |                           | #03 <b>\$</b>  |
| Live<br>Jetcom © 2016                               |                          |                | 2. Copy the Fulfillment Node<br>Id from here. |                           |                |

- After that obtain the **API key** and **Secret**.
- Generate a Fulfillment Node as per Jet specifications to have a Jet Fulfillment Node Id.
- These details will be used in the configuration settings of merchant's admin panel.
- Once the extension is successfully installed on your store, Jet menu will start **appearing**.

## **Step 1: Configuration**

Copy the **API Secret Key** and **Fulfillment Type Id** from Jet Seller Panel-> setting section one by one and then, paste it in the Configuration setting of the extension.

To fill the **Jet Configuration Setting** go to **Jet > Configuration**.

| Magento J                | Admin Panel               |                              |                               |                                      | Global Record Se                    | andn           | Logged in an adm     | m - Friday, March 31, 2017 - LaskS                                                                                                    |
|--------------------------|---------------------------|------------------------------|-------------------------------|--------------------------------------|-------------------------------------|----------------|----------------------|----------------------------------------------------------------------------------------------------|
| Residenand   Har         | nen Maberbayer            | Salam Sellen (ET             | Calarog Castomers             | Promotions Neuraled                  | er CMS Self om Scienc               | Happets        |                      | 🛃 Gel held for this pag                                                                                                    |
| C Later Mensage: Imp     | episnat attreto, Secena W | Marrie, will per Mageries al | Imagine 2017. (South Image    |                                      |                                     | Visition \$1   | My Account           | inoperal. Con in desenance has                                                                                                    |
| 🗿 time or more of the in | decos are not up to day   | e: Product Affrikultes, Prod | act Prices, Caralog URL Revel | in, Calingery President, Coloring St | and install Short Status, Top Appro | priner Data 10 | Nothcatoria          | of robalit required indexes.                                                                                                    |
|                          |                           |                              |                               |                                      |                                     |                | FEORE                | 4                                                                                                    |
| ashboard                 |                           |                              |                               |                                      |                                     |                | Web Services         |                                                                                                    |
|                          |                           |                              |                               |                                      |                                     |                | Deurge)              | 10                                                                                                    |
| 1111123-1-211123         |                           |                              | 21 Sec. 1                     |                                      |                                     |                | ImportExport         |                                                                                                    |
| Librane Same             |                           |                              | Crowns Arte                   | ante                                 |                                     |                | Manage Currenty:     | - 59                                                                                                    |
|                          | \$0.00                    |                              |                               |                                      |                                     |                | Transactional Emails |                                                                                                    |
|                          |                           |                              |                               |                                      |                                     |                | Cuctors Variables    | Last24 Hours +                                                                                                    |
| Average Orders           |                           |                              |                               |                                      |                                     |                | Permanent            | 1 and the second second s |
|                          | \$0.00                    |                              |                               |                                      | No Data Four                        | d (            | Magento Connect      |                                                                                                    |
|                          | 44444                     |                              |                               |                                      |                                     |                | Cache Management     |                                                                                                    |
| Last T Chains            |                           |                              |                               |                                      |                                     |                | kides Management     |                                                                                                    |
| Continue                 | dame :                    | Canad Tales                  |                               |                                      |                                     |                | Manage Stores        |                                                                                                    |
| John Dise                |                           | 1.                           |                               |                                      |                                     |                | Order Statutes       |                                                                                                    |
| John Doe                 |                           | 1                            |                               |                                      |                                     |                | Configuration        |                                                                                                    |
| Jone Day                 |                           | . t                          |                               |                                      |                                     |                |                      |                                                                                                    |

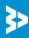

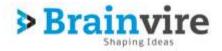

|   | Coordo ADI             |   |  |  |  |  |
|---|------------------------|---|--|--|--|--|
|   | Google API             |   |  |  |  |  |
|   | Payment Methods        |   |  |  |  |  |
|   | Payment Services       |   |  |  |  |  |
|   | Moneybookers           |   |  |  |  |  |
|   |                        |   |  |  |  |  |
| • | SEARS COMMERCE SERVICE |   |  |  |  |  |
|   | Sears Integration      |   |  |  |  |  |
|   | Sell on JET            | 3 |  |  |  |  |
| * | SERVICES               |   |  |  |  |  |
|   | Magento Core API       |   |  |  |  |  |
|   | magente core / a r     |   |  |  |  |  |

Once you click on Sell on jet, Jet configuration panel as below.

| Sell on JET            | Save Config |
|------------------------|-------------|
|                        |             |
| General                | •           |
| Connection Credentials | •           |
| Order Sync. Settings   | •           |

Here are the mandatory settings which merchant needs to enter in Jet API Settings:

- General
  - Enable Extension: To configure Magento with Jet Marketplace, we must enable the extension

| Sell on JET            |     |  |              | 🕑 Save Config |
|------------------------|-----|--|--------------|---------------|
|                        |     |  |              |               |
| General                |     |  |              | ۲             |
| Enable extension       | Yes |  | [STORE VIEW] |               |
| Connection Credentials |     |  |              | 0             |
| Order Sync. Settings   |     |  |              | ۲             |

- Connection Credentials
  - API User: Enter User ID
  - API Secret: Paste the API Secret Key which was generated from JET Setting.
  - Fulfillment ID: Paste the Fulfillment Node ID which was generated from JET Setting.
  - Token Valid hours: System access look for new token until define hours.

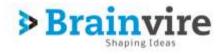

|                                                                                                    |                                      | 🥑 Save Confi                                                                                                    |
|----------------------------------------------------------------------------------------------------|--------------------------------------|----------------------------------------------------------------------------------------------------|
|                                                                                                    |                                      |                                                                                                    |
|                                                                                                    |                                      |                                                                                                    |
|                                                                                                    |                                      | 6                                                                                                    |
| *****                                                                                                    | [STORE VIEW]                         |                                                                                                    |
| *****                                                                                                    | [STORE VIEW]                         |                                                                                                    |
| ***************************************                                                                  | [STORE VIEW]                         |                                                                                                    |
| 3 Hours   Access token valid up to how many hours? System will  Access token valid up to how many hours? | [STORE VIEW]                         |                                                                                                    |
| look for new AccessToken until this much hour/s.                                                         |                                      |                                                                                                    |
|                                                                                                    | ************************************ | Image: Store view]         Image: Store view]         I |

- Order Sync. Setting
  - Order Id Prefix: We can set prefix for Jet Order.
  - Customer Group:
    - General
    - Wholesale
    - Retail
    - Sears Customer Group
  - **Product Status:** For Auto created products that are in Jet order but not in our system while order synchronization.
  - Product Visibility:
    - Not Visible individually
    - Catalog
    - Search
  - Catalog Search

| Sell on JET            |                                                                                                    |              | Save Config |
|------------------------|----------------------------------------------------------------------------------------------------|--------------|-------------|
| General                |                                                                                                    |              | •           |
| Connection Credentials |                                                                                                    |              | •           |
| Order Sync. Settings   |                                                                                                    |              | ۲           |
| Order Id Prefix.       | jet<br>▲ For Jet orders, prefix of order ids.                                                                                                    | [STORE VIEW] |             |
| Customer Group         | General ▼<br>▲ For Auto created customers while order<br>synchronization.                                                                         | [STORE VIEW] |             |
| Product Status         | Enable ▼<br>▲ For Auto created products that are in Jet order but not<br>in our system while order synchronization.                               | [STORE VIEW] |             |
| Product Visiblity      | Not Visible Individually         ▼           ▲ For Auto created products that are in Jet order but not in our system while order synchronization. | [STORE VIEW] |             |

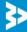

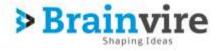

## 2: Product Listing

Integration between magento and Jet, user can upload product list effectively on jet store.

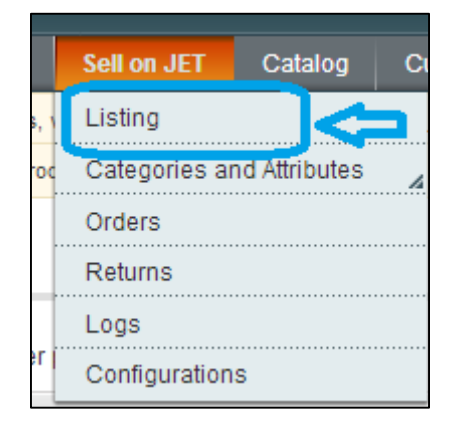

**Product List**: List of all product that are sync to Jet will display in grid as shown below.

| Listing   |          | Product Li                                                            | st              | Add              | New Product      |           | ) aasta |
|-----------|----------|-----------------------------------------------------------------------|-----------------|------------------|------------------|-----------|---------|
| 920  <br> |          | 20 🕞 pergage : Tital + records found<br>) description ( ) from extern | trai Postarta A |                  | Adams            | Bear 180  | a de la |
|           | Listeg D | 7 Listing Name                                                        | Tabl Profeste A | diyê Producte: 1 | aking Protects d | ska costi | Action. |
| Arr(+)    |          |                                                                       |                 |                  |                  |           |         |
| 10        | 16       | 1                                                                     | 1               | 0.               | . T.             | 80.00     | EIT.    |
|           | 11       | 38                                                                    | 2               | 0.               | 1                | \$468.80  | En      |
| 10        |          |                                                                       | 21              |                  |                  | 8214.80   | East    |
| 11        | -14      | 23                                                                    | 2               |                  |                  |           | _       |

#### How to create Listing

1. Create New List: Vendor has to enter Product list name in order to create new list.

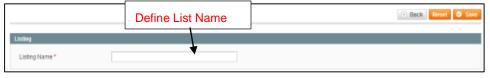

2. Add New Product: Vendor can add new product.

Add multiple Product from magento store to jet in new list as well as in existing list as per vendor requirement.

|                 |                                       |                                |        | igento store | ,             |              |          |
|-----------------|---------------------------------------|--------------------------------|--------|--------------|---------------|--------------|----------|
| 00 - 1 - 0      | 1.34gee ) West 20 🛞 20 9              | rape   Tytol II Hosooth Rowing |        |              |               |              | terrer i |
| Advanced Tilles |                                       |                                |        |              |               |              |          |
| PAL of Two cost | and and the state of the state of the |                                |        |              | *225          |              | -        |
|                 | and a                                 | a destanting                   | Type P | se Jarbuerte |               | watery later |          |
| 100             | Fare                                  |                                |        |              |               |              |          |
|                 | and a second                          |                                |        | prin: bryon  | Henrie        | -31          |          |
| 44 (m)          | l.                                    |                                |        |              | Terror Terror | -            | 1.       |

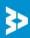

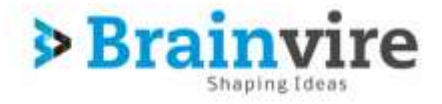

• **Advanced Filter:** is one of the finest feature of magento, vendor can search all product of entire store in advance filter.

| 8.8  | T                       | en 122 (m) | personal Total Viscon  | The Theorem |           |                 |    |              |       |            |   |                  | (incast)     | -10      |   |
|------|-------------------------|------------|------------------------|-------------|-----------|-----------------|----|--------------|-------|------------|---|------------------|--------------|----------|---|
|      | et 10er                 | 10.00      |                        |             |           |                 |    |              |       |            |   |                  | and a second |          |   |
|      | n 16531200 ig 🗲         |            |                        | Set cond    | ditio     | on from the lis | st |              |       |            |   |                  |              |          |   |
|      | - Design of a later of  |            | ment ( Allere semicer. |             |           |                 |    |              |       |            |   |                  |              |          |   |
|      | Deprint Product III.    | 1.000      | Persident Basics       |             | hee       | Labarra .       |    | Pine:        |       | -          |   | A Avenue A P     | ( marine     | 1.00     |   |
|      | Stagering Product IV. 1 |            | Printer bake           |             | fyer<br>T |                 |    | Press.       |       | oy<br>Itam |   | n Anno Anno<br>A | -            | 114<br>7 | * |
|      | Bagerini Product (8)    | 386        | Postal bake            |             |           |                 |    | from:<br>Ter | -     |            | - | n Annaith<br>F   |              | 11e      | - |
| w(g) | Bagerini Product 8. 1   |            | Product Basics         |             |           |                 |    | item:<br>Ter | yac 💽 | lise       | - |                  |              | 114      |   |

- As per condition, store will search entire store and will show all relevant product which matched with condition.
- 3. Display the Product list: All newly added product will display as below

|    | a mereta de       | Product list                                  |                    | Sta   | tus o   | f produc  | :t           |                    |          | -     |
|----|-------------------|-----------------------------------------------|--------------------|-------|---------|-----------|--------------|--------------------|----------|-------|
|    |                   | fer finit () ment () die () After statief     | Trans              | 2194  |         | Allowedge | Magazine day | NV-ROTE:           |          | Light |
| -  |                   | ( ) ( ) ( ) ( ) ( ) ( ) ( ) ( ) ( ) ( )       |                    | Time: |         | From:     | From         |                    |          |       |
|    |                   |                                               |                    | 36.   | \60 ·   | 44.17     | tab.         |                    | -        |       |
| 10 | 123450104012      | Paul Catter Det Royal Ros-L                   | Dirgin<br>Protect  |       | \$25.00 |           |              | Cased              | ASJECTED | -     |
| 12 | 90-99090J         | Baccer applying dover annel haim bac          | Single<br>Fichal   |       | 346.00  | 1000      | 1890         | Carping .          | 95.60160 |       |
| 12 | NC-0PH10          | Bacce group does and reading                  | Brun<br>Picket     |       | 883.03  | 19.90     | 1800         | Catelog,<br>Davide | REECTOR  |       |
| 12 | MC-CSI/7P         | Bacos gauny dotor ameticump ja                | 2 ingen<br>Product |       | 852.30  | 1980      | 1890         | Calahig.<br>Dearch | REJECTED | 1000  |
| 12 | WC-DYEGE          | Becomposite datar advantage ca                | lings<br>Podet     |       | \$28.90 | 1680      | 1800         | Catalog.<br>Geasth | REACTED  | -     |
| 5  | PRODUCTY          | TetRuluth                                     | briga<br>Picket    |       | 210.00  |           |              | dwards.            | PENDIN   | 1.000 |
| 11 | A44 # 10180621238 | Brain was 169% Park Carlo Or 15 421 Park 6721 | Totale<br>Project  |       | 216.81  | P.        | 1            | Cashill            | PERENA   | 100   |

- $\circ$  Status
  - Rejected
  - Pending
  - Published
- **View:** By clicking the view tab product detail will be displayed.

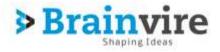

#### 3: Return

Once customer Return back Product to store due to some reason, returns are generated by jet.com whenever customer returns product to jet and their details will be displayed on screen of vendor admin panel.

|   | Sell on JET    | Catalog    | Си |
|---|----------------|------------|----|
|   | Listing        |            |    |
|   | Categories and | Attributes | 4  |
|   | Orders         |            |    |
| F | Returns        |            |    |
|   | Logs           |            |    |
|   | Configurations |            |    |
| - |                |            |    |

- Vendor will get details of Return order Search By order details:-
  - Magneto credit memo id:- if generated then details appeared
  - Agree to return on charge :- (yes/no) select option
  - Alternate order id
  - Complete date
  - Merchant order id
  - Merchant Return authorisation id
  - Merchant return change
  - Reference id
  - Reference return authorisation id
  - Refund without return
  - Return date
  - Tracking number
  - Status wise:- (Created ,acknowledge, in progress)

| Jet F | Returns |                      |                                                                                |                   | Fete          | ch returns from jet              | Tetch Jet Rolo                  | ms   |
|-------|---------|----------------------|--------------------------------------------------------------------------------|-------------------|---------------|----------------------------------|---------------------------------|------|
| Page  |         |                      | <ul> <li>per page ( Total 2 res</li> <li>Unarial Viable ( R Same a)</li> </ul> |                   | Action for    | accept return                    | Result Filler Bea               | rem. |
|       |         | ento Credit Merro (D | Agree to return charge                                                         | Alternate Order M | Complete Date | Berchant Order ID                | Merchan Re Accept return a to   | M    |
| 100-  |         |                      |                                                                                |                   |               |                                  |                                 | 1    |
| 0     | 2       |                      | 110                                                                            | 867663412703      |               | Obdebe3e5b4a4e41930090b78e4/031  | 37cdc5dcb77ex9759a/b454b30046e0 | 9.2  |
| 10    | 1       |                      | tio                                                                            | 171134696688      |               | ed9332ebct054355b32ct814t2730031 | 064255bde22e43ae94ebb176f472962 | 15 E |
| 1     |         |                      | 10.                                                                            |                   |               |                                  |                                 |      |

- Fetch jet return for getting Return order details from jet.
- Action to accept return orders.
- **Status** will be change to **completed by merchant**, once merchant select accept action return from dropdown.

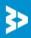

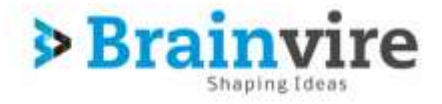

## 4: Orders

It is very simple to manage order from Magento that are placed from Jet.com, merchant can manage the order processing with ease. When a new order is placed from Jet.com, merchant can check for that order by following way.

• Sell On Jet -> Orders

| Magento Admin Panel                  |                           |                      |                | Global Record Search |               | Lagged in an Admin   Friday, March 21, 2017   Log Chr. |
|--------------------------------------|---------------------------|----------------------|----------------|----------------------|---------------|--------------------------------------------------------|
| Destinoerd Brazivie Mathebayer Swith | belan Et (Greg )          | Custorians Horistons | Newsieller CMD | Self on Source Hite  | ports Byslert | 🕐 Guil help for this page                              |
|                                      | Linteg                    |                      |                |                      |               |                                                        |
| Dashboard                            | Categories and Attraction | 10                   |                |                      |               |                                                        |
|                                      | Orden                     | 10                   |                |                      |               |                                                        |
|                                      | Reums                     |                      |                |                      |               |                                                        |
| Librane Sales                        | 6.028                     | Amounts              |                |                      |               |                                                        |
| \$0.00                               | Configurations            |                      |                |                      |               |                                                        |
|                                      |                           |                      |                |                      |               | Salact Range: Last 24 Hours +                          |
| Average Orders                       |                           |                      |                |                      |               |                                                        |
| \$0.00                               |                           |                      |                | No Deta Found        |               |                                                        |
|                                      |                           |                      |                |                      |               |                                                        |

Once merchant click on Orders then a new row can be found with Order details in grid form like below,

| sge  | 1 of 1 page      | rs i View 20 💌 pr | er page ( - Total 14 records found |                       |                               |                       |            | Reset Faller Sea |
|------|------------------|-------------------|------------------------------------|-----------------------|-------------------------------|-----------------------|------------|------------------|
| 10 1 | Magento Onlar ID | Jet Onler ID      | Jut Merchant Order ID              | Buyer Name            | Buyer Email                   | Ship To               | G.T.(Bees) | Status           |
|      |                  |                   |                                    |                       |                               |                       |            |                  |
| 4    | j#100000031      | 125084398854      | be36a1daa6c2499fa9fb49da719b5c40   | Lisa Simpson          | 930068332515@customerjet.com  | Marge Simpson         | 16.99      | Acknowledge      |
| 3    | jet00000030      | 950952127885      | aa46774346854/34b/5533f/58ec51c4   | Homer Simpson         | 086235935954@customerjet.com  | Lisa Simpson          | 16,99      | Acknowledge      |
| 2    | je1000008029     | 259313665032      | 1c7219af732649c599d2abetc1e9d0dd   | Bart Simpson          | 858074476933@customer.jet.com | Lisa Simpson          | 16.99      | Adknowledge      |
| 1    | jet00000028      | 922933464735      | 63233a40d8cc4298b83799a417ba6ad    | Maggie Simpson        | 315016010158@customer.jet.com | Snowball              | 16.99      | Acknowledge      |
| 0    | jet000000027     | 831354426150      | s7213ee7d9994bbbbbac683eefdc4ae15  | Santa's Little Helper | 023546635840@customerjet.com  | Santa's Little Helper | 16.99      | Acknowledge      |
|      | jet00000025      | 584291694380      | tad8333fb1724fbb9358eb270e7e935e   | Homer Simpson         | 621711534869@customer.jet.com | Lisa Simpson          | 16.99      | Acknowledge      |
|      | je100000025      | 141490191846      | ad4ad07315064b8ca4d967dc4e251792   | Marge Simpson         | 641341260893@customerjet.com  | Homer Simpson         | 16.99      | Acknowledge      |
| 6    | jet00000024      | 785311355012      | 75dca82f79e44baca96e2729002fcc12   | Lise Simpson          | 130285465235@customer.jet.com | Bart Simpson          | 16.99      | Acknowledge      |
|      | j#100000023      | 644998270626      | ce3ftc53cb524f77ab2ac70c5d028419   | Bart Simpson          | 295836139883@customer jet.com | Showball              | 16.99      | Acknowledge      |
| 8.1  | p#1000000022     | 014787424909      | b705136811534kt86296a229608e30c    | Stowball              | 559043462579@customerjet.com  | Lisa Simpson          | 16.99      | Acknowledge      |
|      | je100000021      | 201921971055      | 0cf597682196466a8099a69c0dd30466   | Marge Simpson         | 008284596854@customerjet.com  | Snowball              | 59.98      | Complete         |
|      | je1000000020     | 389151024477      | ed9332ebcf084055b32cf814f273b031   | Snowball              | 900349511691@customecjet.com  | Lisa Simpson          | 59.98      | Complete         |
|      | jei000000019     | 285197636575      | 0cbd8204cd9d46a1a37b7a67a08c725b   | Snowball              | 227737399323@customer.jet.com | Bart Simpson          | 237.35     | Complete         |
|      | jet00000018      | 359201577500      | 0b8ebe3e5b4a4e4193090b7f8e46b31    | Homer Simpson         | 151251593489@customerjet.com  | Bart Simpson          | 207.35     | Complete         |

**Note:** Orders will be auto acknowledged as soon as they are imported from jet. If auto acknowledgement is disable, the order which is imported will be in **Ready State**. Corn will automatically import the list of orders in Magento, another way to import order from jet.com is by clicking the **fetch sales** from top right corner as shown below.

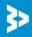

| • •           |        |
|---------------|--------|
| ainvire       | Strate |
|               |        |
| Shaping Ideas | - 110  |

| Je   | t Orders         |                  |                                  |               |                               |               | Click -    | Fetch Sales         |
|------|------------------|------------------|----------------------------------|---------------|-------------------------------|---------------|------------|---------------------|
| age  | 1 of 1 page      | es   View 20 🔹 p | er page ( Total 14 records found |               |                               |               |            | Reset Filter Search |
| ID I | Magento Order ID | Jet Order 10     | Jet Merchant Order ID            | Buyer Name    | Buyer Email                   | Ship To       | G.T.(Base) | Status              |
|      |                  |                  |                                  |               |                               |               |            | ,                   |
| 4    | jet00000031      | 125084398854     | be36a1daa6c2499fa9fb49da719b5c46 | Lisa Simpson  | 930068332515@customer.jet.com | Marge Simpson | 16.99      | Acknowledged        |
| 3    | je1000000030     | 950952127885     | aa46774346854f34bf5533f758ec51c4 | Homer Simpson | 086235935954@customer.jet.com | Lisa Simpson  | 16.99      | Acknowledged        |
| 12   | jet00000029      | 259313665032     | 1c7219af732649c599d2abefc1e9d0dd | Bart Simpson  | 858074476933@customer.jet.com | Lisa Simpson  | 16.99      | Acknowledged        |

Order will listed in grid with following details.

- Magento Order Id: Magento Order Id of the product.
- Jet Order Id: Jet Order Id of the product.
- Jet Merchant Order Id: Order Id for the merchant.
- Buyer Name: Name of the buyer who purchased the product.
- Buyer Email: Email Address of the buyer.
- Ship To: Name to whom the product is going to ship.
- **G.T (Base):** G.T. (Base) on Magento Orders page means Grand Total in Base Currency.
- Status: status for the order.
  - Created
  - Ready
  - Acknowledge
  - Inprogress
  - Complete

Merchant can proceed with the order by clicking on order, it will display the detail page for that particular order as shown below.

| Grant # jet0000000000 (the order coefficiention or                                           | al a set satt                                                                                                    |                                                                                                    |                                                                                                    |
|----------------------------------------------------------------------------------------------|----------------------------------------------------------------------------------------------------|----------------------------------------------------------------------------------------------------|----------------------------------------------------------------------------------------------------|
| Grant # jet000000011 (the order confirmation an                                              | AND IN THE RANGE                                                                                                    |                                                                                                    |                                                                                                    |
|                                                                                              | and a set of the set of the set o                                                                                                    | Account information                                                                                                    |                                                                                                    |
| Order Dulle Jen 10, 26                                                                       | 17 11:12:50 AM                                                                                                    | Castemar Name                                                                                                    | Loss Second                                                                                                    |
| Order Strate Complete                                                                        |                                                                                                    | <b>Erest</b>                                                                                                    | \$39998332515decolorestations                                                                                                    |
| ALL ALL ALL ALL ALL ALL ALL ALL ALL ALL                                                      |                                                                                                    |                                                                                                    | General                                                                                                    |
| Default<br>Advan                                                                             |                                                                                                    | California (1900)                                                                                                    | and the second second s                                                                                                    |
| Trang Address                                                                                | EØ                                                                                                    | Biogong Advices                                                                                                    | ü                                                                                                    |
| Marga Bangson<br>Ta Dat street<br>Od Can. Massauppi S8829<br>Unmed Bates<br>T. 212-212-99607 |                                                                                                    | Marga Sangalar<br>74 Gali smeet<br>Del Carlo Milassolipe 3882<br>Under Sales<br>T. 212-2124987                                                                                                    | s.                                                                                                    |
| Payment Information                                                                          |                                                                                                    | Rhapping & Handling Advent                                                                                                    | -tion                                                                                                    |
| Jat Peyment<br>Criter was placed using USD                                                   |                                                                                                    | FedEx Schatzed (tright)                                                                                                    | £1.02                                                                                                    |
| Barris Ordenne                                                                               |                                                                                                    |                                                                                                    |                                                                                                    |
| Frankt                                                                                       |                                                                                                    |                                                                                                    | ISLE TAX Amount Tax Present Discourt Amount Amount Am                                                                                                    |
|                                                                                              | Purchased Frien Adman<br>Default<br>Admin<br>Heart Administration<br>To Cold Street<br>Ord Calor Meet<br>Ord Calor Meet<br>Ord Calor | Purchased From Advers<br>Default<br>Advers<br>Narge Elimption<br>74 Data there<br>Oth Castor Monkespp: 38522<br>Unyel Mana<br>7. 213-212-9607<br>Powwerd Inference<br>Other want placet using USD<br>Performer want placet using USD<br>Performer<br>Performer<br>Perf | Purchased From         Advent<br>Default<br>Advent         During<br>Default<br>Advent           Internet Address         Entry         Begroup Address           Margin Strappion<br>To Oil Carlo, Musicippi (2002)<br>Unred Unless<br>T. 212-212-9607         Margin Strappion<br>74 Oils Treef<br>Oil Carlo, Musicippi (2002)<br>Unred Unless<br>T. 212-212-9607         Margin Strappion<br>74 Oils Treef<br>Oil Carlo, Musicippi (2002)<br>Unred Unless<br>T. 212-212-9607           Payment Industries<br>(Def Data<br>Unred Unless<br>T. 212-212-9607         Internet Carlos (Marging Units)<br>Treef Schwitzlich (Treef<br>Data<br>Schwitzlich (Treef<br>Data<br>Schwi |

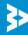

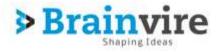

Note:

- Order imported from jet will use **Payment method** dependent upon the **System Configuration setting** of Jet extension.
- Order imported with our **Jet.com shipping method** (custom shipping method created by our extension).

Once the Merchant create the invoice for the product the status for that product will change to **complete** as shown below.

| age | t of t page      | ni View 20 • p | er page ( Total 14 vecords filond |                |                               |               |            | Reset Piller Sear |
|-----|------------------|----------------|-----------------------------------|----------------|-------------------------------|---------------|------------|-------------------|
| 0.  | Maganto Order ID | Jet Ordat ID   | Jet Merchant Order ID             | Deper Native   | Dayer Local                   | Ship To       | G.T.(Base) | Status            |
|     |                  |                |                                   |                |                               |               |            |                   |
| 4   | jet100000021     | 201921971055   | 0c6597682106468a8099a88c0dd30466  | Marge Sittason | 008284696864@customer.jet.com | Snowball      | 59.90      | Complete          |
| 3   | j##300000020     | 389151024477   | #d9332#bcf084055832cf8144273b031  | Stouball       | 000349511691@custumer.jet.com | Lisa Sergoon  | 39,98      | Complete          |
| 2   | jet100000019     | 285187936575   | 0cbd8204cd9048a1a37b7a67a88c725b  | Snewball       | 227737399323@customerget.com  | Bart Strepcon | 237.35     | Complete          |
| 1   | jeff0000018      | 359201577500   | Ebdetecle5b4a4e4193090b7Be46631   | Homer Skipson  | 151251593489@customerjet.com  | Bert Simpson  | 237.35     | Compresie         |

## 5: Category & Attributes

Category is used to bifurcate the products like there would thousands of product so each product will assign according to the category. According to Product they have different attributes.

| Sell on JET    | Catalog    | Cus               |
|----------------|------------|-------------------|
| Listing        |            |                   |
| Categories and | Attributes | Category Mapping  |
| Orders         |            | Attribute Mapping |
| Returns        |            |                   |
| Logs           |            |                   |
| Configurations |            |                   |

- **1. Category Mapping:** With magento and jet integration, vendor has to mapping categories as per jet standard and vendor can sync categories from jet.
  - Category page will contain category list from jet Search by categories:-
    - Category id
    - Jet node id
    - Status : (Enable/disable)
    - Jet node name
    - Parent id
    - Jet level

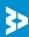

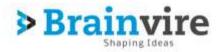

#### Suggested tax code

|      |             | Juggesteu          | tux couc                        |            |             |                           |                  |
|------|-------------|--------------------|---------------------------------|------------|-------------|---------------------------|------------------|
|      |             | pping              |                                 | Sync categ | ories from  | 0 lane (                  | abipaties from T |
|      | ategory     | To a ser lage i To | tal 688 records found           |            |             | and a                     | at 1 fine South  |
|      | Jetitute D  | Sheek .            | JET Heals Marrie                | Patent D   | Add mapping | opposited has classe      | Actor            |
| From | 1           | Enabled Im         |                                 | 1          |             |                           |                  |
| Te:  |             |                    |                                 |            |             |                           |                  |
|      | 916 A000127 | Eration            | Thick Det & Talgate Accessories | 4000101    | 1           | Generic Taxalle Product   | Add Mannes       |
|      | 914 A009125 | English            | Soung Accessores & Weckey       | 4040101    | 2           | Generic Taxatle Product   | Auto Manager     |
|      | 912 4006123 | Endball            | Cold Weather                    | 4090101    | 1           | Gerenic Taxable Product   | Additioners      |
|      | 911 4009122 | Existing           | Safety                          | 4890101    | 2           | General Taugitie Picelant |                  |
|      | 910 4000121 | Eater              | Rawing Bearth & Days            | 4080101    | 2           | Generic Taxable Product   | Auto Manufata    |
|      | 909-4005119 | Entited            | Worn                            | 4040501    | 1           | Generic Totality Product  | Note Managery    |
|      | 907 4006118 | Erabled            | Lights & Lighting Accessories   | 4690101    | 1           | Gerenic Tokalde Product   | Add Manness      |
|      | 306 4000117 | Erabled            | Literie Ptale Cavers & Flames   | 4890101    | 2           | General Taxalles Products | And Mapping      |
|      | 3H19304 400 | Erabler            | Hood Sceage & Vents             | 4082101    | 2           | Generic Taxatile Product  | Auto Manufing    |
|      | 903 4005114 | Englief            | Geles & Oillie Guerts           | 4090501    | 1           | Generic Tanatte Product   | Auto Maganna     |
|      | 902 4006113 | Erabled            | Gas Tarin Ocen & Case           | 4690101    | 1           | Generic Texatite Prodect  | ANDVALUES        |

- Sync categories from jet with the click on event, new jet category node will be added to category list.
  - Action: Add mapping help vendor to merge magento categories with Jet categories.
- For mapping follow below steps.
  - I. Select Category under which vendor want to add magento category.
    - Page will display magento categories list

| Magento category                                                                                                    | ccessories' | (*) Back | Save Jet in Nageoto | Category Mapping | ) Nove And Continue EBN |
|----------------------------------------------------------------------------------------------------|-------------|----------|---------------------|------------------|-------------------------|
| Default Category (b) - Edit     Garrent Food (0) -     Garrent Food (0) -     Garrent Food (0) -     Garrent Food (0) -     Garrent Food (0) - Edit     Garrent Food (0) - Edit | dt<br>Eat   |          | Jet to magento      | category         |                         |

#### II. Select particular category

 Click on save jet to magento category mapping, jet category will be mapped with vendor's magento category.

#### 2. Attribute Mapping

|   | Sell on JET Catalog       | Cus |
|---|---------------------------|-----|
|   | Listing                   |     |
|   | Categories and Attributes |     |
|   | Orders                    |     |
| F | Returns                   |     |
| • | Logs                      |     |
|   | Configurations            |     |

Under attribute mapping there are two option they are as follow

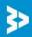

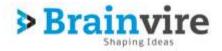

- 1. Global Mapping:
  - **Global mapping** Different product has different attributes, and it is very important that how they are linked/mapped with each other. Single mistake can lead product failure.
  - **Global mapping** is the mapping of jet product attributes with magneto product attributes in accordance with global similarity.
  - Global mapping page will display as below.

| Jet to Magento Jet Attributes                  | Select Magento Attribu | utes 0 Site Seeking 0 Site Address See 201 |
|------------------------------------------------|------------------------|--------------------------------------------|
| Jet Unit de                                    | Hisperio Attribute     |                                            |
| 197 : Video Farrat                             |                        |                                            |
| 118 MRAA Rasing                                |                        |                                            |
| 109 Substite Language                          |                        | Save                                       |
| TT: Tavel Size                                 | •                      |                                            |
| 111 Adult Predact                              |                        |                                            |
| 112 More & TV Gene                             | •                      | Sync Attributes from                       |
| 114 Generic Size- hee text with units          | 1                      |                                            |
| 117 - Flavor                                   | -                      |                                            |
| 118. Fragance                                  |                        |                                            |
| 119 Celar                                      | (F)                    |                                            |
| 121 Feink                                      |                        |                                            |
| 124340315883582 Applance Max Power Consumption |                        |                                            |
| 125 : Daper Size                               | 12 I                   |                                            |
| 125 - Farriture Feridi                         |                        |                                            |
| 138 Montor Type                                |                        |                                            |
| 131 : Service Pter                             | 1                      |                                            |

- Jet product attributes will be listed by default on page
- Select magento product attributes against of jet product attributes as per mapping requirement
- **Click on Save mapping,** jet product attributes will be mapped with magento product attributes
- Sync Attributes from jet, if any change happen in existing attributes or new attributes published on jet then vendor can sync attributes from jet and can map with magento product attributes
- Category wise mapping
- Vendor can map product attributes between magento and jet by category wise.
- **Required attributes:** Required attributes will be set by default from both side jet and magento to fulfil the basic requirement of product listing.

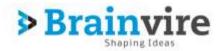

| Jet to M | agento Attribute Mapping                              | O Syst American America |                                 |
|----------|-------------------------------------------------------|-------------------------|---------------------------------|
| Requi    | By default attributes set betw                        | ween magento and        | G Regens Altrians Configuration |
| Pape     | t of 1 pages + View 23 + per page + Sold Records bund |                         | Nesel Hits/                     |
| 0        | Just Adaptivuties Code                                | Magento Attribute Code  |                                 |
|          |                                                       |                         |                                 |
| 1        | potatjite                                             | Fuma                    |                                 |
| 3        | etantiant_produit_come                                | 944                     |                                 |
| 3        | million, suarity                                      | 100                     |                                 |
| 4        | bani                                                  | brand                   |                                 |
| 5        | manufacturer                                          | matative                |                                 |
| 10       | protail_descriptor                                    | Description             |                                 |
| 7        | man_mape_ut                                           | 17028                   |                                 |
|          | standard_product_come_hge                             | 776C                    |                                 |

- Additional Attributes: Vendor can set additional attributes by category wise as per product requirement in against of jet attributes.
- Additional attributes page will contain created attributes information of jet and magento
- Additional attributes Page Display

|        | tributes list                             |                      | Sync Attribu          | ites fro | om —           | O Tere Alabates have 20    |
|--------|-------------------------------------------|----------------------|-----------------------|----------|----------------|----------------------------|
| Fage   | 1 Papes   Vew 20 •_ persage   7           | star 2 records haved | Additional Attributes |          |                | Antonia Antonis Congestion |
| (mail) | (                                         | re anticlad          |                       |          | Actions        |                            |
| _      | Jet Category                              | Jet Attribute Norm   |                       | Magentio | Allebate Notes | Address                    |
| 414 *  | •                                         |                      |                       | •        |                | *                          |
| 10     | Bons - Am & Driviarowellinia & Oher Vista | Language             |                       | 201,00   | ŧ.             | 200                        |
| Ð      | DiGaevab Actorizative Parts & Accessionee | Cally                |                       | Cotor    |                |                            |
|        |                                           |                      | [                     | Delete   | Attributes     | /                          |

- Delete action will remove created additional attributes
- **Sync attributes from jet** will add new attributes or if any change happen in existing additional attributes from jet.

#### Additional Attribute configuration:

- Additional attributes configuration for add new attributes
- Select category under which attributes should be listed

| Jet Additional Attributes Configuration     |                 | • Back |
|---------------------------------------------|-----------------|--------|
|                                             |                 |        |
| Category Based Additional Attribute Mapping | Select category |        |
| Select Category*                            |                 |        |
|                                             |                 |        |

• Once you select the category below page will open

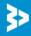

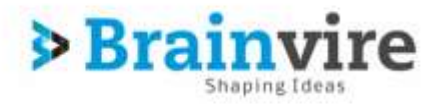

| Additional Attributes Configuration                             |                   |     |                |      | O San Carport |  |
|-----------------------------------------------------------------|-------------------|-----|----------------|------|---------------|--|
| ngory Daniel Additional AttriAnts Magging                       |                   |     |                |      |               |  |
| rossoo (Bests & Ofer tile)                                      | K)                |     | Select Magento |      |               |  |
| OVERAL Mapping for I finces & Other Mailer                      |                   |     |                |      |               |  |
| Jet Alternation                                                 | Maganto Attribute |     |                |      |               |  |
| 19 : Book Format                                                | +                 | -   |                | Cove | Configuration |  |
| 275 Award Wittens                                               |                   |     |                | Save | Configuration |  |
| 30: Language                                                    |                   | •   |                |      |               |  |
| 488765644304077 Ingram_Bluetration Plag                         |                   |     |                |      |               |  |
| 400765645043253 : Higram_Roditation/Flag<br>Mispoleg            |                   | •.) |                |      |               |  |
| 488765845154340 Korani_Content Language<br>Cade                 |                   | *   |                |      |               |  |
| 488765845258648 . Horan _ Content Language<br>Code Matching     |                   | •   |                |      |               |  |
| 486785645366740 · Ingram_Ronged Entron Rag                      |                   | *:  |                |      |               |  |
| 455705645506510 Ingram, Adriged Elation Rag<br>Mapping          |                   | •   |                |      |               |  |
| 488755845517555 Ingram_Library of Congress<br>Subject Heading 1 |                   | •   |                |      |               |  |

- Jet attributes will be listed on page
- Select magento attributes against of jet attributes according to product relevance
- Save attributes by clicking on it new additional attributes will be saved .

#### 5: Logs

Logs plays a vital role by keeping list of failure, it may be system, product or say order it maintain the complete detail for the product. Magento manage three type of log.

- **Product:** Product log will maintain the detail for the product if any attribute is missing, any property is missing i.e. any mismatch data or empty data related to product.
  - Product attribute was empty.
  - Invalid format of SKU.
  - Required property was missing.

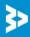

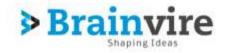

|     |                        | <ul> <li>per page   Total 215 records frum</li> </ul> |                                                                                               | Eineriffund Ger |
|-----|------------------------|-------------------------------------------------------|-----------------------------------------------------------------------------------------------|-----------------|
| 0   | Created Ar             | Poduct Title                                          | Log Dearsplom                                                                                 |                 |
|     | Form: 1                |                                                       |                                                                                               |                 |
|     | To: 🗎                  |                                                       |                                                                                               |                 |
| 12  | Jan 5, 2017 6:10 49 PM | Bacon ipsum dolor ametitump co                        | For Taxonomy Node 4000157 Value of required attribute brand is empty                          |                 |
| 53  | Jan 5 2017 6 10 49 PM  | Bacon losum dolor ametitumb co                        | For Taxonomy hode: 4000157 Vebule of Veguined attribute manufacturer is anoty                 |                 |
| 54  | Jan 6, 2017 K.10 49 PM | Bacon ignum dator ametitump co                        | For Taxonomy Node: 4000157 == Not weld (UPC / GTIM-14 / EAN / (SBN-18 / ISBN-10) Senset of SP | OU MC-O1EGE     |
| 118 | Jan 5, 2917 6 10 49 PM | Bacon (prom dator ametrican), co                      | For Taxonomy Node : 4000157 == Required property is mixing Path drand                         |                 |
| 95  | Jan 5, 2017 0 18 43 PM | Bacan (pourt dolor ametrump )e                        | For Taxanamy Node: 2000000 => Required property to missing. Path: Arand                       |                 |
|     |                        |                                                       |                                                                                               |                 |
|     |                        |                                                       |                                                                                               |                 |

- **Orders:** Order log will maintain the detail for the product which is order and may face issue like
  - If any Product in the Jet Order is **Out of Stock** in Magneto
  - If any product in the Jet Order is **disabled** in Magento.
  - If any Product does not exist in Magento or deleted on Magneto after product upload on Jet
  - If selected Payment Method in Jet System Configuration Setting is not available in Magento.
  - o If product ordered more than the available quantity.

| age. 1 | S of paper 2 New 20. • Second Station | eroor etter                                           | Section 1                                                                                                    |
|--------|---------------------------------------|-------------------------------------------------------|----------------------------------------------------------------------------------------------------|
| 0      | Control Al                            | Description                                           | Detail                                                                                                    |
|        | From 2                                |                                                       |                                                                                                    |
| 9))    | 4444 01, 2017 12 11 17 PM             | Ener when Peloting JET PO 4581377381471 is respective | Jac Cedex #725883721855 rol created as respired Gy of \$553. At-<br>87518822561(1): tel analysis is place when in respired.       |
| 0      | Mar \$1,2017 10 (117 PM               | Enervine Petring JET PG 4645330046058 (integents      | Jet Octor #625805890703 indicating an installed OV of 2001. 305-<br>0101802200511/s instanceuping to place and/of in reagands.    |
| e))    | Jan 18, 2017 11 12:03 Add             | Energine Failung JET FG #174800052103 in respirate    | Jac Celler #751118014325 mit umsdekt an reguland Oly at (1992 - Alv-<br>brt01686251762) is not abrough to place ander in magents. |
| e))    | day 19.2017 11.12.63 AM               | Enerviteia Feköling JET FC 45374349558332 prinagerta  | Just Order #130648334660 tool created as required Dip of JDKU - A66<br>8139/8880357821 (a road advanced to advanced to presented) |
|        |                                       |                                                       |                                                                                                    |
|        |                                       |                                                       |                                                                                                    |

• **System:** System log will maintain the log if any failure arise from the end of Jet will display in the following grid as below.

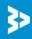

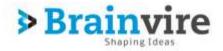

| Findat Order 1     | Refere                                               |                  |                 |
|--------------------|------------------------------------------------------|------------------|-----------------|
| Page ( [1]) attomp | er   View [28] • ] are stage   Tant 0 records barret |                  | Bearing Bearing |
| 10 -               | Dured Al                                             | Bartytue         |                 |
|                    | from (1)<br>To: (1)                                  |                  |                 |
|                    |                                                      | No weards tozed. |                 |

- **ID:** All the log will be manage by Id.
- **Created At:** Maintain log date wise Created from, created to.
- **Description:** Description will contain the complete detail of the log.

#### 6: Cron

It is widely used for running actions that are performed on schedule, such as indexing and caching, email dispatches, sitemap generation, currency rates updates, and many more actions as well. Corn runs in background. While corn plays a vital role by auto synchronization between Magneto and Jet, order mage automatically managed by the Cron.

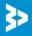